**MF90**

**Let's go**

**Getting started with your device.**

ZTE CORPORATION

NO. 55, Hi-tech Road South, ShenZhen, P.R.China

Postcode: 518057

# **LEGAL INFORMATION**

### **Copyright © 2014 ZTE CORPORATION.**

# **All rights reserved.**

No part of this publication may be excerpted, reproduced, translated or utilized in any form or by any means, electronic or mechanical, including photocopying and microfilm, without the prior written permission of ZTE Corporation.

The manual is published by ZTE Corporation. We reserve the right to make modifications on print errors or update specifications without prior notice.

Version No. : R1.0 Edition Time: December 2, 2014

### NOTE:

Do not use the device in an enclosed environment or where heat dissipation is poor. Prolonged work in such space may cause excessive heat and raise ambient temperature, which may lead to automatic shutdown of the device for your safety. In the case of such event, cool the device in a well-ventilated place before turning on for normal use.

# **Getting to Know Your Device**

### **Appearance**

The following figure is only for your reference. The actual product may be different.

# $(\circledcirc)$  $\bigodot$

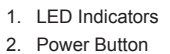

- 3. WPS Button
- 4. Micro USB Port
- 5. (U)SIM Card Slot
- 6. RESET Button
- 7. microSDHC Card Slot

### **NOTE:**

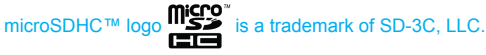

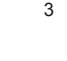

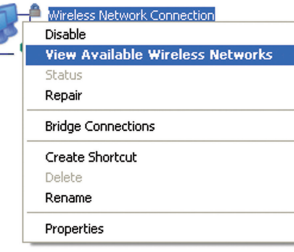

# **Indicators**

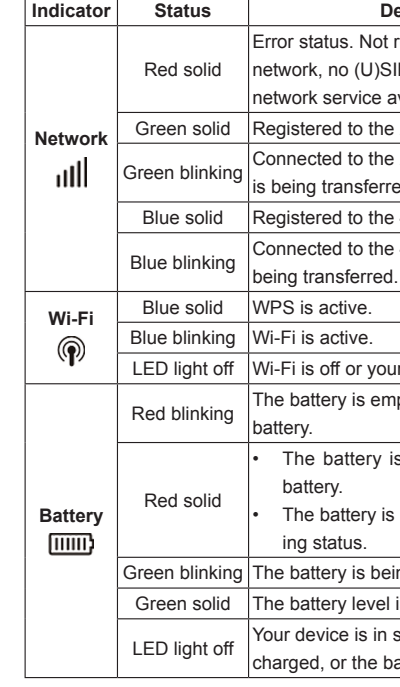

Your device does not support the micro-SIM and nano-SIM card or any other non-standard SIM cards. To avoid damage to the device, do not use those cards or any card holders.

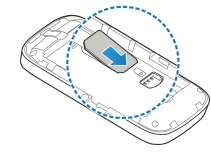

# **Connection Scenario**

Your device supports two methods to connect to the Internet and supports multi-clients for surfing on the Internet at the same time. The following figure is only for your reference.

• **4G Mode:** Use your (U)SIM card to access the Internet.

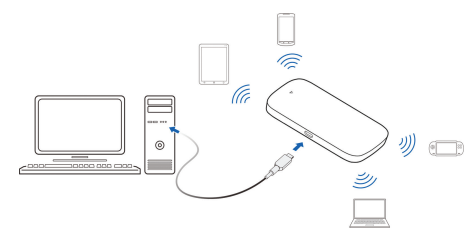

• **Internet Wi-Fi Mode:** Your device will connect to other WLAN device (hotspot device, wireless router, etc.) via Wi-Fi to access the Internet. The WLAN device has already connected to the Internet. **NOTE:**

The subnets of your device and other WLAN device must be different.

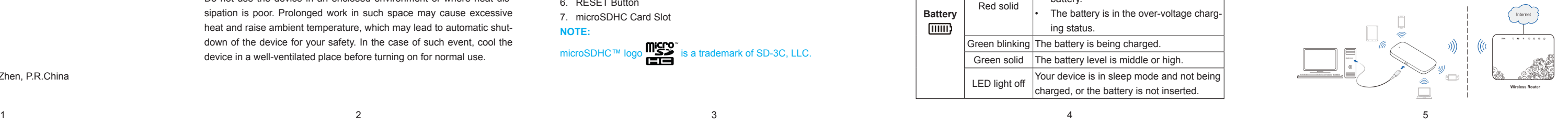

3. The OS detects and recognizes new hardware and finishes the installation automatically.

### **NOTE:**

If the system does not automatically launch installation, you can click the device installation icon in **My Computer** to install the software.

4. Wait a moment, and then the client will connect to your device successfully.

# **Using the WPS(Optional)**

If your client device supports WPS, you don't have to input the password manually after WPS has been available. Please do the following:

- 1. Power on your device, and enable the Wi-Fi function on your device.
- 2. Press and hold the WPS button on your device about three seconds to start Wi-Fi Protected Setup authentication process.
- 3. Enable the WPS function on your client to respond this authentication process.

4. Follow the system prompts on your client to finish the connection. **NOTE:** 

For the detailed operations about the client, please refer to the client's instruction.

# **Installing Your Device**

1. Slide the back cover and remove it

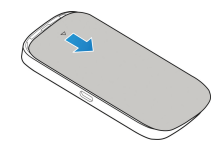

### 2. Insert the (U)SIM card. **WARNING!**

3. Insert the microSDHC card if necessary.

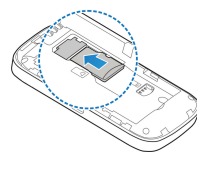

# 4. Insert the battery.

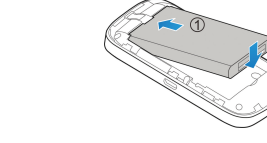

5. Close the back cover.

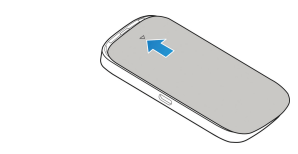

# **Connecting to Your Device**

**Via Wi-Fi**

- 1. Power on your device directly.
- 2. Use your normal Wi-Fi application on the client to search for the available wireless networks.

# NOTE:

Please set the client to obtain an IP address automatically referring to the chapter "Configuring your PC", and then the client will get an IP address like "192.168.0.101".

### 3. Select the SSID of your device, and then click **Connect**.

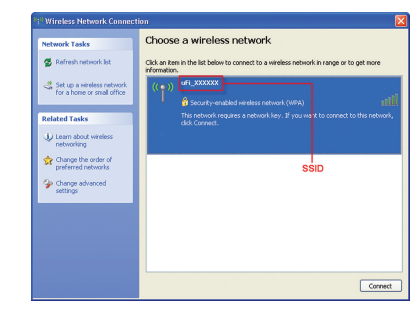

# **NOTE:**

# Please check the label on your device to get the default SSID.

4. Input the password, and then click **Connect**.

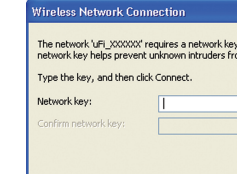

### **NOTE:**

You may need to input the password for Wi-Fi connection. Please check the label on your device to get the default.

5. Wait a moment, and then the client will connect to your device successfully.

# **Via USB Cable**

1. Connect to the device.

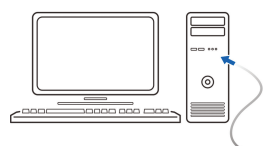

2. Power on your device.

### **Description**

Not registered to the mobile (U)SIM card inserted or no vice available.

o the 2G/3G network.

o the 2G/3G network and data isferred.

to the 4G network.

to the 4G network and data is

If your device is in sleep mode.

is empty. Please charge the

terv is low. Please charge the

erv is in the over-voltage charg-

is being charged.

level is middle or high.

is in sleep mode and not being the battery is not inserted.

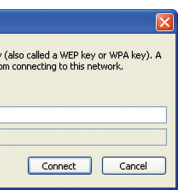

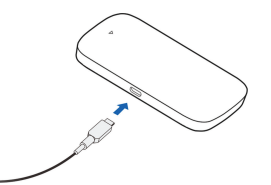

# **Accessing the Internet**

### **4G Mode**

After the client connected to your device successfully, you can access the Internet in the **Automatic** or **Manual** mode. The default mode is **Automatic**.

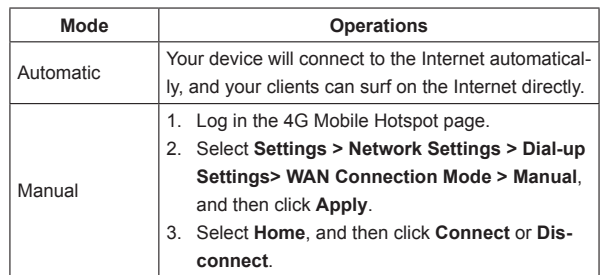

**NOTE:**

▶ Click **Add**, input the WLAN device information in the Add Wi-Fi **Hotspot** area, and then click **Apply**.

### Add Wi-Fi Hotspot

If you want to modify the detailed parameters of your device, please log in the 4G Mobile Hotspot page by visiting http://192.168.0.1 or http://ufi. ztedevice.com. The default password is **admin**.

# **Internet Wi-Fi Mode**

- 1. Log in the 4G Mobile Hotspot page.
- 2. Select **Settings > Internet Wi-Fi**.
- 3. **Enable** the Internet Wi-Fi Switch, and then click **Apply**.

### Internet Wi-Fi

Current Status No connection

- 4. Connect to the WLAN device.
- There are two methods for your reference.
- **EXECT Select the WLAN device which will be listed in the Wi-Fi Hotspot** area, and then click **Connect**.

Apply

5. After the client connected to the WLAN device successfully, you can access the Internet.

**Configuring Your PC**

Follow the following steps and figures for Windows XP to configure the Internet Protocol for your Wi-Fi connection.

1. Right-click **My Network Places**, and then select **Properties**.

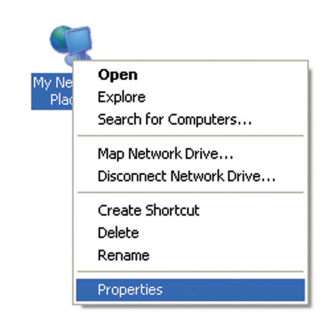

2. Right-click **Wireless Network Connection**, and then select **Properties**.

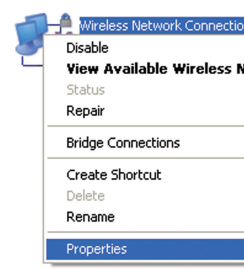

# 3. Select **Internet Protocol(TCP/IP)**, and then click **Properties**.

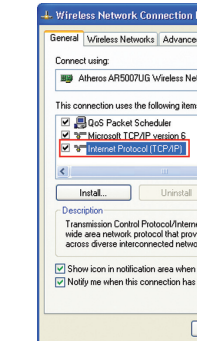

4. Select **Obtain an IP address automatically** and **Obtain DNS server address automatically**, and then click **OK** to finish the configuration.

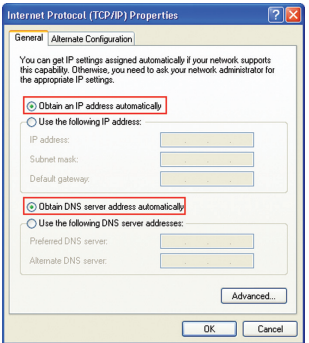

# **Warning and Notice**

# **To the Owner**

• If inadequately shielded, some electronic devices may be affected by the electromagnetic interference caused by the modem, such as the electronic system of vehicles. Consult the manufacturers of such devices before using the modem if necessary.

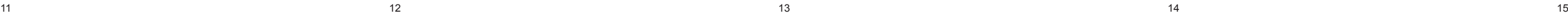

### **Troubleshooting**

### **Problem Suggested Solution**

software, and run the installatam in the path of My Computer. er of your device is abnormal. install the software. You need to the software first.

re the Wi-Fi function is active. etwork list and select the correct

e IP address to make sure your obtain an IP address autoin the Internet protocol (TCP/IP)

correct network key (Wi-Fi passen you connect to the device.

re your (U)SIM card is available. he location to find a place with al.

/AN Connection mode setting. vith your service provider and our APN settings.

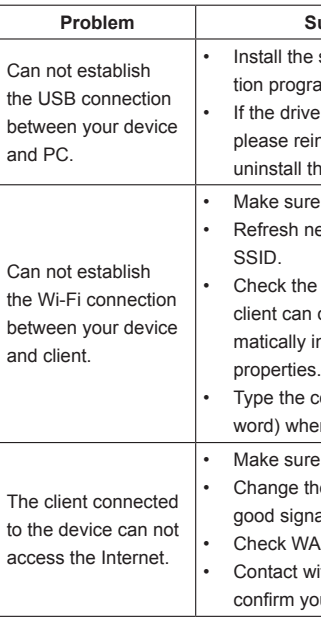

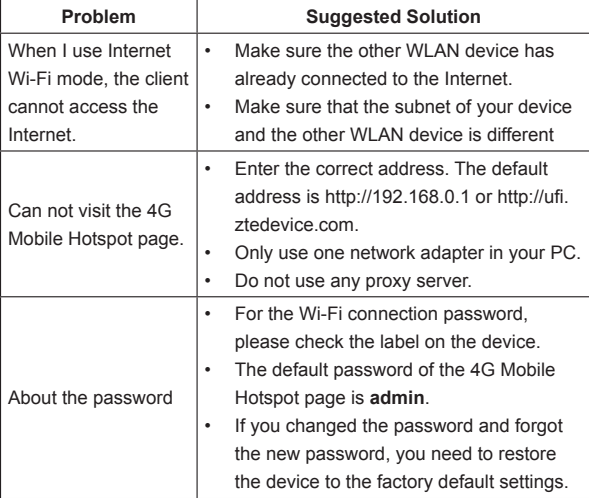

For more assistance, please:

- Send E-mail to **mobile@zte.com.cn**
- Visit **www.ztedevice.com**
- Call Service Hotline: **+86–755–26779999**

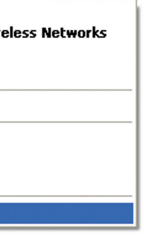

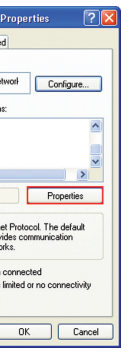

- Operating the modem may interfere with medical instruments such as hearing aids and pacemakers. Always keep the modem more than 20 centimeters away from such medical instruments when your modem is turned on. Turn the modem off if necessary. Consult a physician or the manufacturers of medical instruments before using the modem if necessary.
- Be aware of the usage limitation when using the modem at places such as oil warehouses or chemical factories, where there are explosive gases or explosive products being processed. Turn off the modem if necessary.
- Do not use electronic transmission devices in aircrafts, at petrol stations or in hospitals. Observe and obey all warning signs, and turn off the modem in these conditions.
- Do not touch the inner antenna area unless it is necessary. Otherwise the performance of the modern may be affected.
- Keep the modem out of the reach of little children. The modem may cause an injury if used as a toy.
- When the modem is operating, do not touch the metallic parts. Failing to do so may cause burns.

# **Using Your USB Modem**

• Use original accessories or accessories that are authorized. Using any unauthorized accessories may affect the performance of the modem and violate the related national regulations about telecom terminals.

• Avoid using the modem near or inside metallic structures or establishments that can emit electromagnetic waves, because signal

reception may be affected.

• The modem is not waterproof. Keep the modem dry and store it in a

shady and cool place.

• Do not use the modem immediately after a sudden temperature change. In such case, dew may be generated inside and outside

the modem, so do not use it until it becomes dry.

• Handle the modem carefully. Do not drop, bend or strike it. Other-

wise the modem may be damaged.

• Only qualified personnel can dismantle and repair the modem. • An operating temperature between -10°C and +60°C and a humid-

ity between 5% and 95% are recommended.

**Limited Warranty**

individual

• This warranty does not apply to defects or errors in the product

caused by:

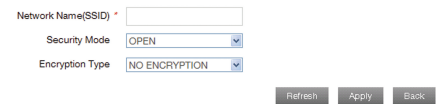

i. Reasonable abrasion.

ii. End users' failure to follow ZTE's installation, operation or main-

tenance instructions or procedures.

iii. End users' mishandling, misuse, negligence, or improper installation, disassembly, storage, servicing or operation of the product. iv. Modifications or repairs not provided by ZTE or a ZTE-certified

v. Power failures, surges, fire, flood, accidents, and actions of third

- vi. Usage of third-party products, or usage in conjunction with thirdparty products if such defects are due to the combined usage.
- vii. Any other cause beyond the range of normal usage intended for the product.

End users have no right to reject or return the product, or receive a refund for the product from ZTE under the above-mentioned situations.

• This warranty is end users' sole remedy and ZTE's sole liability for defective or nonconforming items, and is in lieu of all other warranties, expressed, implied or statutory, including but not limited to the implied warranties of merchantability and fitness for a particular purpose, unless otherwise required under the mandatory provisions of the law.

# **Limitation of Liability**

ZTE shall not be liable for any loss of profits or indirect, special, incidental or consequential damages resulting from or arising out of or in connection with using of this product, no matter whether or not ZTE had been advised, knew or should have known of the possibility of such damages, including, but not limited to lost profits, interruption of business, cost of capital, cost of substitute facilities or product, or any downtime cost.